# **Oracle® Secure Global Desktop**

**Security Guide for Release 5.2**

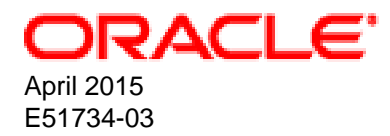

#### **Oracle Legal Notices**

Copyright © 2015, Oracle and/or its affiliates. All rights reserved.

This software and related documentation are provided under a license agreement containing restrictions on use and disclosure and are protected by intellectual property laws. Except as expressly permitted in your license agreement or allowed by law, you may not use, copy, reproduce, translate, broadcast, modify, license, transmit, distribute, exhibit, perform, publish, or display any part, in any form, or by any means. Reverse engineering, disassembly, or decompilation of this software, unless required by law for interoperability, is prohibited.

The information contained herein is subject to change without notice and is not warranted to be error-free. If you find any errors, please report them to us in writing.

If this is software or related documentation that is delivered to the U.S. Government or anyone licensing it on behalf of the U.S. Government, then the following notice is applicable:

U.S. GOVERNMENT END USERS: Oracle programs, including any operating system, integrated software, any programs installed on the hardware, and/or documentation, delivered to U.S. Government end users are "commercial computer software" pursuant to the applicable Federal Acquisition Regulation and agency-specific supplemental regulations. As such, use, duplication, disclosure, modification, and adaptation of the programs, including any operating system, integrated software, any programs installed on the hardware, and/or documentation, shall be subject to license terms and license restrictions applicable to the programs. No other rights are granted to the U.S. Government.

This software or hardware is developed for general use in a variety of information management applications. It is not developed or intended for use in any inherently dangerous applications, including applications that may create a risk of personal injury. If you use this software or hardware in dangerous applications, then you shall be responsible to take all appropriate fail-safe, backup, redundancy, and other measures to ensure its safe use. Oracle Corporation and its affiliates disclaim any liability for any damages caused by use of this software or hardware in dangerous applications.

Oracle and Java are registered trademarks of Oracle and/or its affiliates. Other names may be trademarks of their respective owners.

Intel and Intel Xeon are trademarks or registered trademarks of Intel Corporation. All SPARC trademarks are used under license and are trademarks or registered trademarks of SPARC International, Inc. AMD, Opteron, the AMD logo, and the AMD Opteron logo are trademarks or registered trademarks of Advanced Micro Devices. UNIX is a registered trademark of The Open Group.

This software or hardware and documentation may provide access to or information about content, products, and services from third parties. Oracle Corporation and its affiliates are not responsible for and expressly disclaim all warranties of any kind with respect to third-party content, products, and services unless otherwise set forth in an applicable agreement between you and Oracle. Oracle Corporation and its affiliates will not be responsible for any loss, costs, or damages incurred due to your access to or use of third-party content, products, or services, except as set forth in an applicable agreement between you and Oracle.

#### **Documentation Accessibility**

For information about Oracle's commitment to accessibility, visit the Oracle Accessibility Program website at <http://www.oracle.com/pls/topic/lookup?ctx=acc&id=docacc>.

#### **Access to Oracle Support**

Oracle customers that have purchased support have access to electronic support through My Oracle Support. For information, visit <http://www.oracle.com/pls/topic/lookup?ctx=acc&id=info>or visit <http://www.oracle.com/pls/topic/lookup?ctx=acc&id=trs> if you are hearing impaired.

#### **Abstract**

This guide explains how to install, configure, and manage Oracle Secure Global Desktop securely.

Document generated on: 2015-07-07 (revision: 3955)

# **Table of Contents**

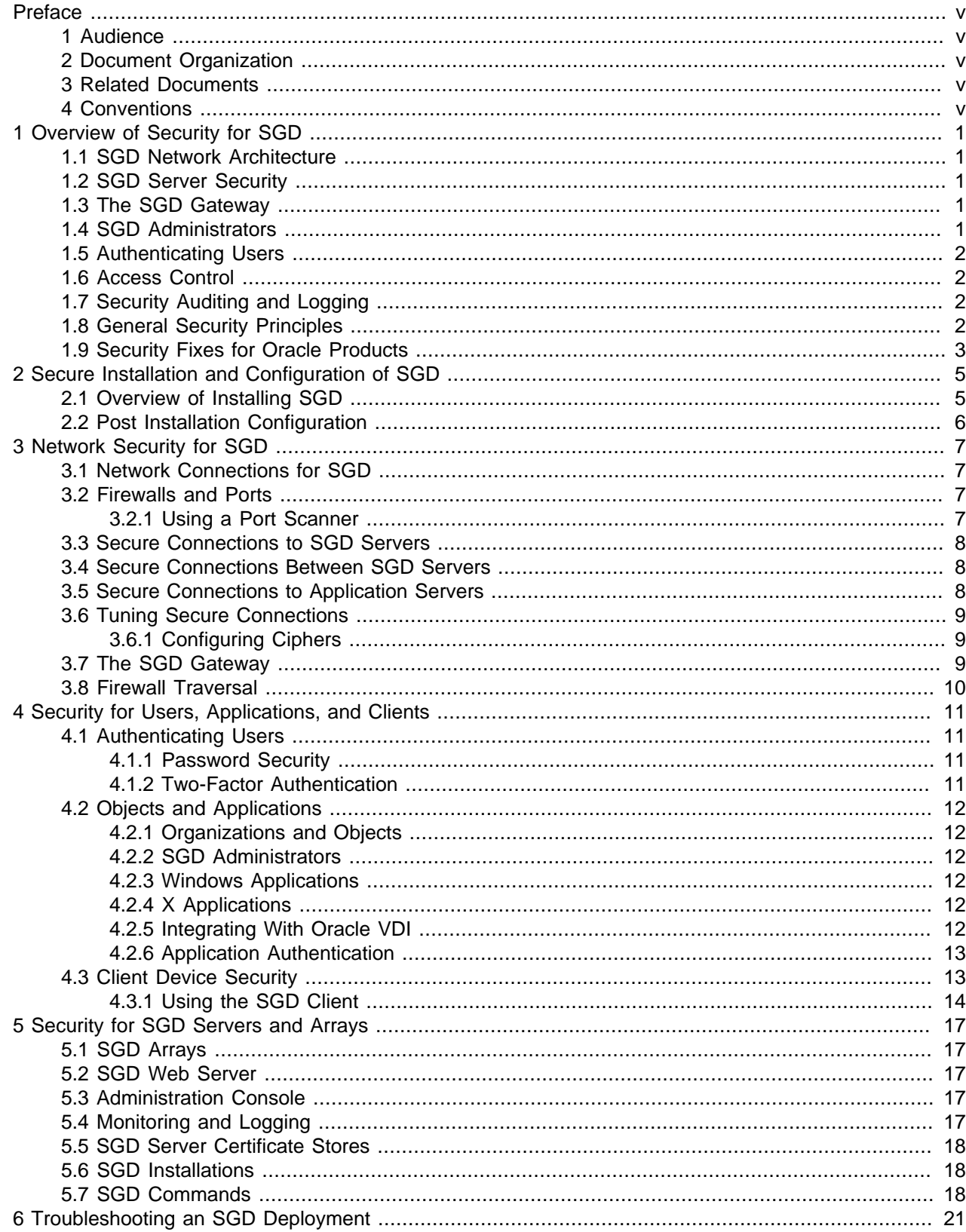

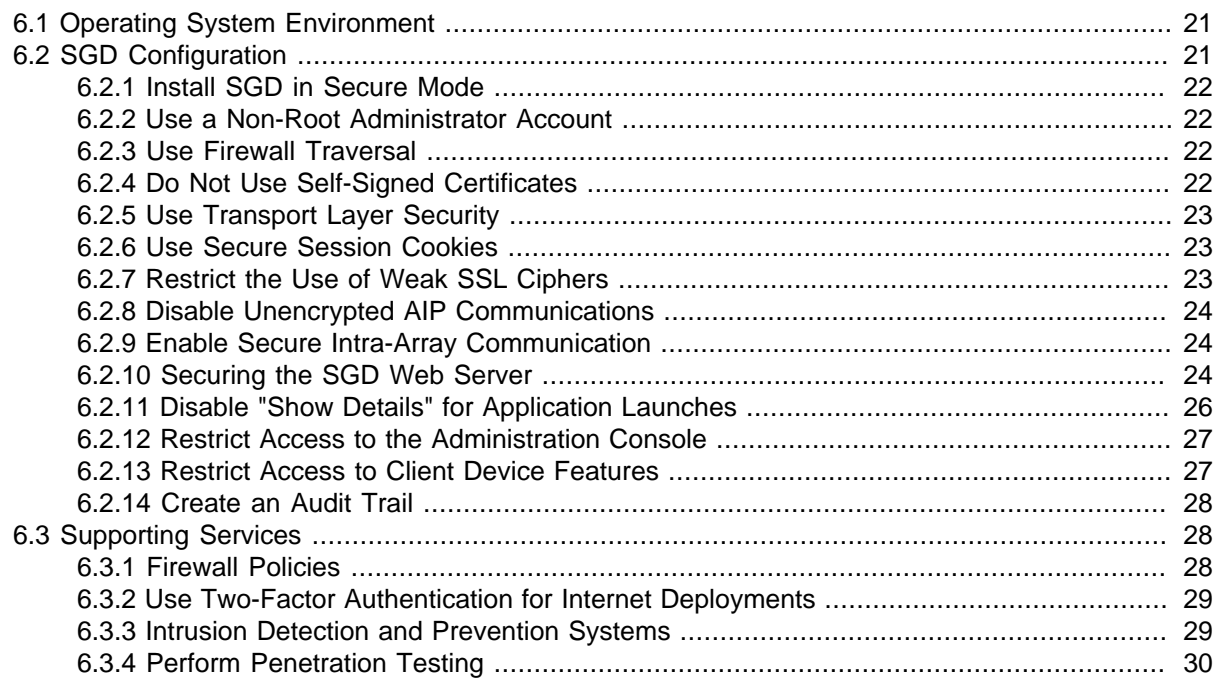

# <span id="page-4-0"></span>Preface

The Oracle Secure Global Desktop Security Guide provides information about how to install, configure, and deploy Oracle Secure Global Desktop (SGD) securely. This document is written for system administrators.

### <span id="page-4-1"></span>**1 Audience**

This document is intended for new users of SGD. It is assumed that readers are familiar with Web technologies and have a general understanding of Windows and UNIX platforms.

## <span id="page-4-2"></span>**2 Document Organization**

The document is organized as follows:

- Chapter 1, [Overview of Security for SGD](#page-6-0) gives an overview of security for SGD.
- Chapter 2, [Secure Installation and Configuration of SGD](#page-10-0) describes how to install SGD securely.
- Chapter 3, [Network Security for SGD](#page-12-0) describes how to secure the network connections used by SGD.
- Chapter 4, [Security for Users, Applications, and Clients](#page-16-0) describes the supported authentication mechanisms for SGD. Security features when configuring applications displayed through SGD are covered. This chapter also describes how you use organizational hierarchies to manage SGD users and objects.
- Chapter 5, [Security for SGD Servers and Arrays](#page-22-0) includes security topics about SGD servers and arrays.
- Chapter 6, [Troubleshooting an SGD Deployment](#page-26-0) describes how to troubleshoot potential security issues with your SGD deployment.

### <span id="page-4-3"></span>**3 Related Documents**

The documentation for this product is available at:

<http://www.oracle.com/technetwork/documentation/sgd-193668.html>

### <span id="page-4-4"></span>**4 Conventions**

The following text conventions are used in this document:

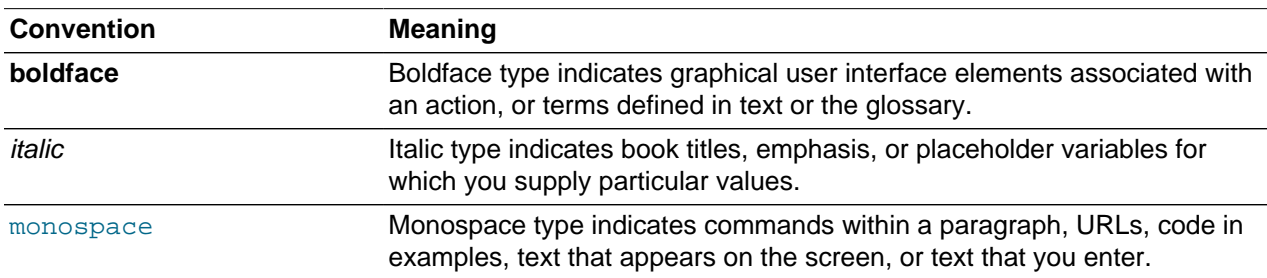

# <span id="page-6-0"></span>Chapter 1 Overview of Security for SGD

This chapter provides an overview of security for Oracle Secure Global Desktop (SGD).

The chapter describes the architecture of SGD, the security mechanisms used by SGD, and how some general principles of information security apply to SGD.

## <span id="page-6-1"></span>**1.1 SGD Network Architecture**

SGD is built around a three-tier network architecture model, consisting of the following tiers:

- Client devices
- SGD servers
- Application servers

See the following links for more information about the SGD network architecture model:

- [SGD Network Architecture](http://docs.oracle.com/cd/E51728_01/E51732/html/getstarted-sgd-network.html) describes the SGD network architecture.
- [Section 3.1, "Network Connections for SGD"](#page-12-1) gives an overview of the main network connections involved when using SGD.

## <span id="page-6-2"></span>**1.2 SGD Server Security**

By default, an SGD server is installed and configured to use secure connections. See [Chapter 2,](#page-10-0) Secure [Installation and Configuration of SGD](#page-10-0).

Connections in an SGD array are secured as follows:

- Connections to the SGD server are secured using SSL
- Connections between SGD servers in the array are secured using SSL
- Connections between SGD servers and application servers are encrypted

See Chapter 3, [Network Security for SGD](#page-12-0) for more details about secure connections in an SGD deployment.

## <span id="page-6-3"></span>**1.3 The SGD Gateway**

The SGD Gateway can be used to provide an increased level of security between client devices and SGD servers. When you use the Gateway, client devices do not connect directly to SGD.

See [Section 3.7, "The SGD Gateway"](#page-14-2) for more information about the Gateway.

## <span id="page-6-4"></span>**1.4 SGD Administrators**

An SGD Administrator is a user who has special privileges to create user accounts and manage an SGD array. See [Section 4.2.2, "SGD Administrators".](#page-17-2)

SGD has the following administration tools:

• **Administration Console** – Enables user and user session management, SGD server configuration, and the configuration of applications for SGD users.

- **Profile Editor** Enables definition of settings for the SGD Client for the users in your organization.
- **tarantella command** Enables control and configuration of SGD from the command line.

The Administration Console and the Profile Editor are available on the webtop of SGD Administrators.

## <span id="page-7-0"></span>**1.5 Authenticating Users**

SGD is designed to integrate with your existing authentication infrastructure and has the following methods for authenticating users:

- **System authentication.** SGD checks the user's credentials against one or more external authentication services, for example a Lightweight Directory Access Protocol (LDAP) directory.
- **Third-party authentication.** An external mechanism authenticates the user and SGD trusts that the authentication is correct. The most common use of third-party authentication is web server authentication.

See [Section 4.1, "Authenticating Users"](#page-16-1) for more details about the authentication mechanisms supported by SGD.

## <span id="page-7-1"></span>**1.6 Access Control**

Access to data and resources in SGD is controlled using an object hierarchy.

Users, applications, and application servers are represented by objects in a directory. The objects are arranged into an organizational hierarchy representing your organization. See [Section 4.2.1,](#page-17-1) ["Organizations and Objects"](#page-17-1) for more details.

In SGD, administration privileges are managed using a role object in the System Objects organization. See [Section 4.2.2, "SGD Administrators"](#page-17-2) for more details.

Privileged users can create objects, configure settings, and use commands to control and manage SGD.

## <span id="page-7-2"></span>**1.7 Security Auditing and Logging**

SGD supports auditing of system events, monitoring of user activity, and logging of system activity.

Log filters can be configured, to obtain information for specific system events or SGD components.

See [Section 5.4, "Monitoring and Logging"](#page-22-4) for more details.

## <span id="page-7-3"></span>**1.8 General Security Principles**

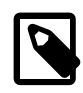

#### **Note**

It is good practice to establish a thorough security policy and make sure that the policy is enforced. SGD must be configured to comply with your security policy.

SGD supports the following general principles of information security:

- **Minimize the attack surface**. All SGD network traffic can be directed through a single port, usually port 443. This is achieved by using the SGD Gateway or by running SGD servers in firewall traversal mode.
- **Least privilege permissions**. Application files and generated files such as password, audit, and log files are given the most restrictive permissions possible.
- **Secure installation**. Following a default installation, SGD is configured automatically to use secure connections.
- **Secure connections**. Transport Layer Security (TLS) or Secure Sockets Layer (SSL) are used to provide secure connections to an SGD server.
- **Monitor system activity**. SGD includes support for logging and auditing of system activity.

## <span id="page-8-0"></span>**1.9 Security Fixes for Oracle Products**

The [Security page](http://www.oracle.com/technetwork/topics/security/whatsnew/index.html) on Oracle Technology Network (OTN) contains details of the latest security fixes and critical patch updates for Oracle products.

# <span id="page-10-0"></span>Chapter 2 Secure Installation and Configuration of SGD

This chapter gives an overview of the installation process for Oracle Secure Global Desktop (SGD).

Installation of the main SGD component, as well as optional components such as the SGD Enhancement Module and SGD Gateway are described. Some post-installation topics are also covered.

## <span id="page-10-1"></span>**2.1 Overview of Installing SGD**

This section gives an overview of how to install SGD in a secure manner.

By default, SGD is installed to use secure connections between client devices and the SGD server, and to use secure connections between the SGD servers in the array.

Connections between the client device and the SGD server are secured during installation as follows:

- AIP connections are secured by installing an SSL certificate on the SGD server and enabling SGD security services.
- HTTP connections are secured by enabling HTTPS connections on the SGD web server. The SGD web server is preconfigured to use the same SSL certificate as the SGD server.

Users are able to install and use their own security certificates for securing connections to SGD.

Connections between the SGD servers in the array are secured using an SSL certificate that has been signed by the primary SGD server in the array. The primary server acts as the trusted certificate authority (CA).

The following table includes some security topics for installing SGD.

#### **Table 2.1 SGD Installation Topics**

device.

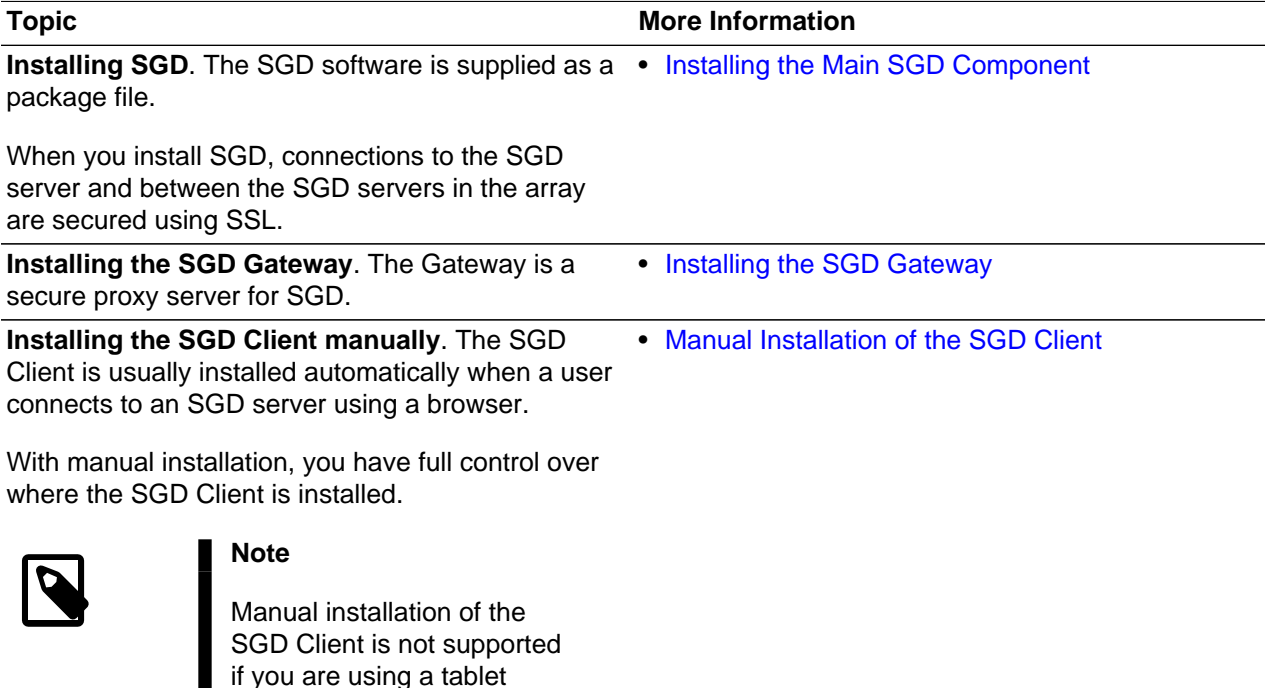

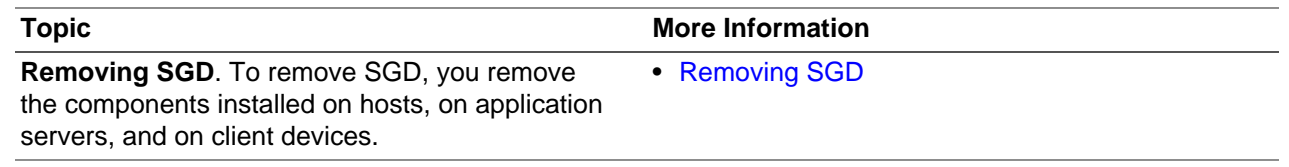

## <span id="page-11-0"></span>**2.2 Post Installation Configuration**

Following a default installation, SGD is configured to use secure connections. However, there are some optional post-installation tasks that you might want to do to improve security.

The following table includes some topics for post-installation tasks.

#### **Table 2.2 Optional Post-Installation Tasks**

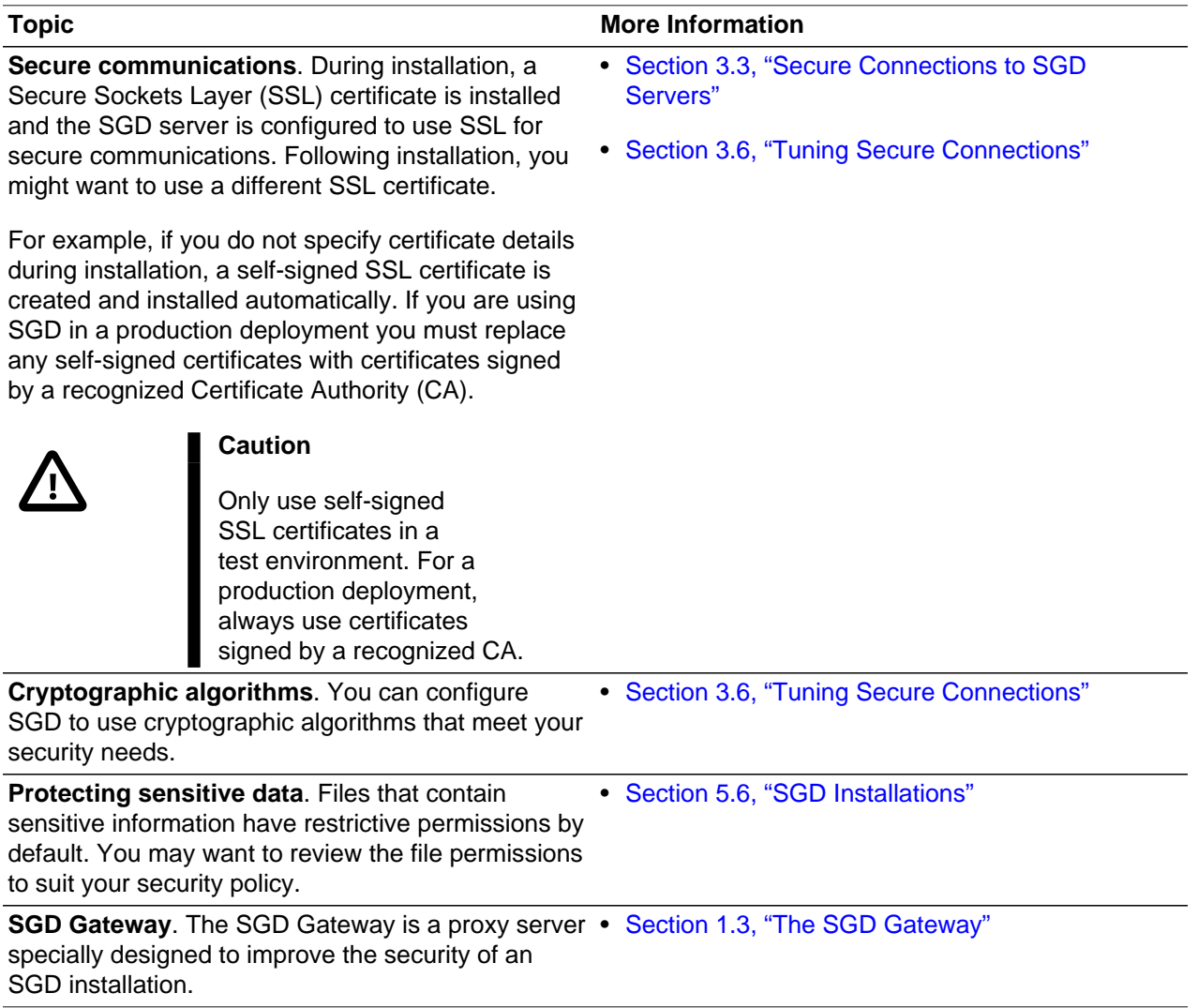

# <span id="page-12-0"></span>Chapter 3 Network Security for SGD

This chapter includes security topics for integrating Oracle Secure Global Desktop (SGD) into your network infrastructure and securing the network connections used by SGD.

## <span id="page-12-1"></span>**3.1 Network Connections for SGD**

When using SGD, client devices never connect directly to application servers. Instead they connect to SGD using HTTP or HTTPS and the SGD Adaptive Internet Protocol (AIP). SGD then connects to the application servers on the user's behalf.

The following table describes the main network connections involved when using SGD.

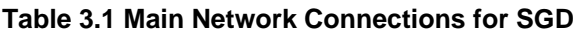

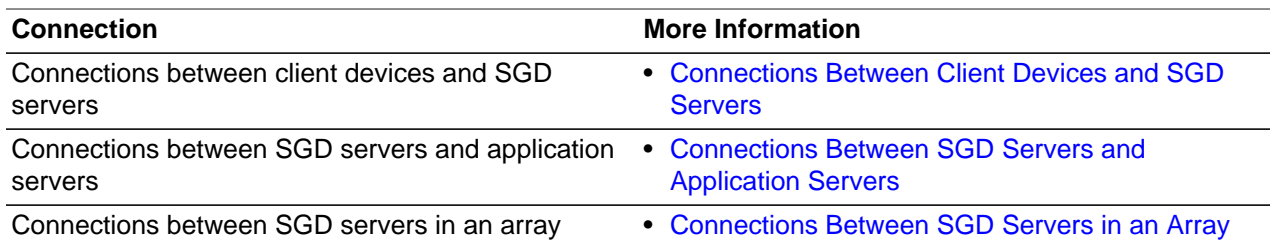

## <span id="page-12-2"></span>**3.2 Firewalls and Ports**

Firewalls can be used to protect various parts of a network and must be configured to allow the connections required by SGD.

The following table describes the firewall configurations you need to consider when deploying SGD. The table provides links to information about the ports you might need to open to allow connections when using SGD.

#### **Table 3.2 Firewall Configurations for SGD**

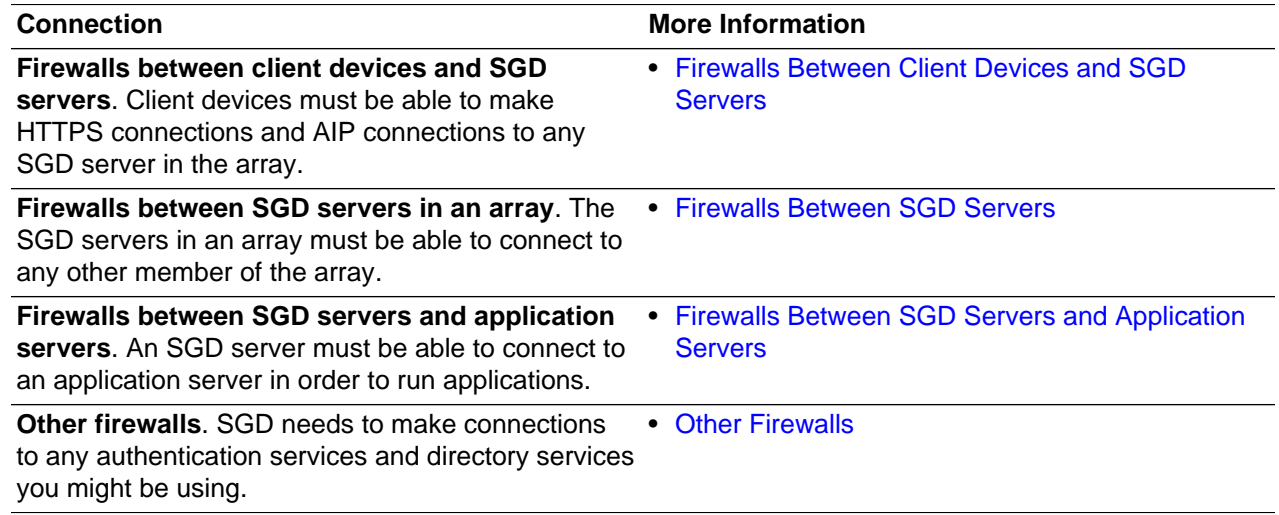

#### <span id="page-12-3"></span>**3.2.1 Using a Port Scanner**

When you deploy an SGD server in a production environment, it is a good idea to use a port scanner such as nmap, to ensure there are no unnecessary services or ports in use on the SGD host.

## <span id="page-13-0"></span>**3.3 Secure Connections to SGD Servers**

You secure connections to an SGD server by installing an SSL certificate on the SGD server and enabling SGD security services. This is done automatically when you install SGD.

The following table describes some features of secure connections for SGD.

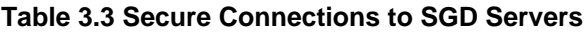

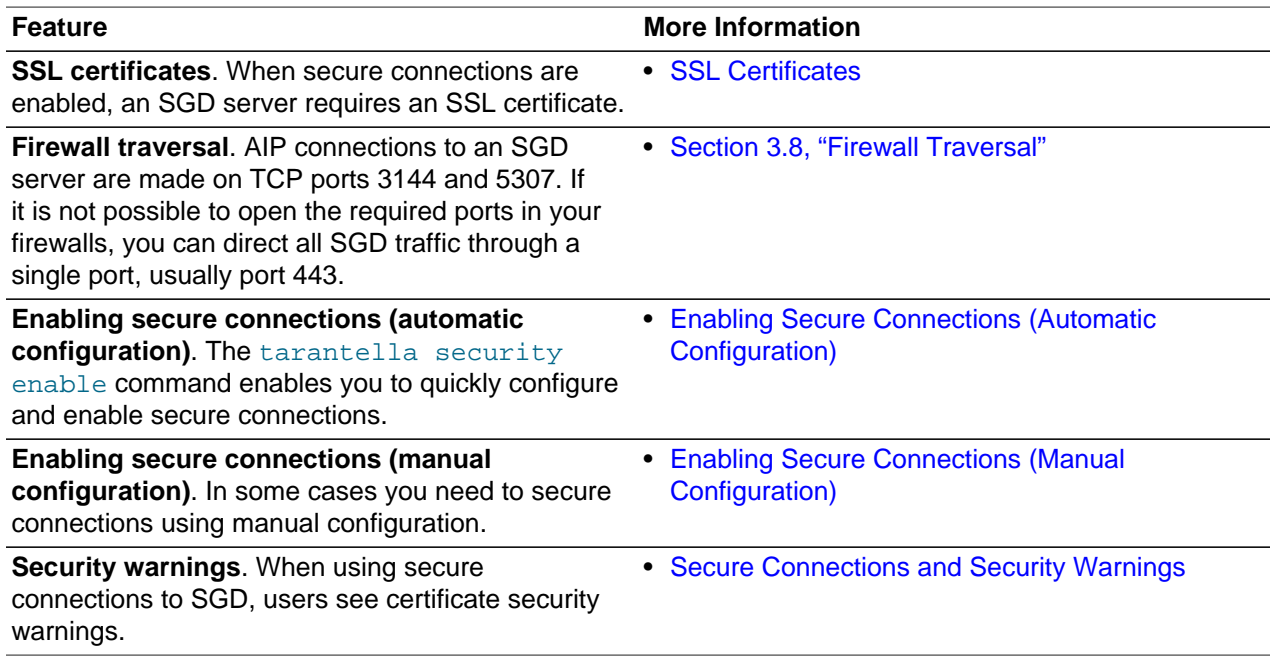

## <span id="page-13-1"></span>**3.4 Secure Connections Between SGD Servers**

Connections between the SGD servers in an array are secured using SSL. This is called secure intra-array communications.

See [Secure Intra-Array Communication](http://docs.oracle.com/cd/E51728_01/E51731/html/arrays.html#array-comm-secure) for more details.

## <span id="page-13-2"></span>**3.5 Secure Connections to Application Servers**

By default, SGD uses SSH to provide secure connections between SGD servers and UNIX or Linux system application servers.

SSH provides the following benefits:

- All communication between application servers and SGD servers using SSH is encrypted, including the X protocol if you are running X applications
- User names and passwords are always encrypted before being transmitted over the network

See [Using SSH](http://docs.oracle.com/cd/E51728_01/E51731/html/ssh.html) for more details about using SSH with SGD.

By default, Windows applications servers use enhanced network security, such as Network Level Authentication (NLA) or Transport Layer Security (TLA). If enhanced network security is not configured or supported on the application server, Windows applications use the Microsoft Remote Desktop (RDP) protocol. This means that all communication is encrypted, and connections to Microsoft Windows application servers are secure. See [Section 4.2.3, "Windows Applications"](#page-17-3).

## <span id="page-14-0"></span>**3.6 Tuning Secure Connections**

The following table describes the tuning that can be applied to secure connections to SGD servers.

#### **Table 3.4 Tuning Secure Connections**

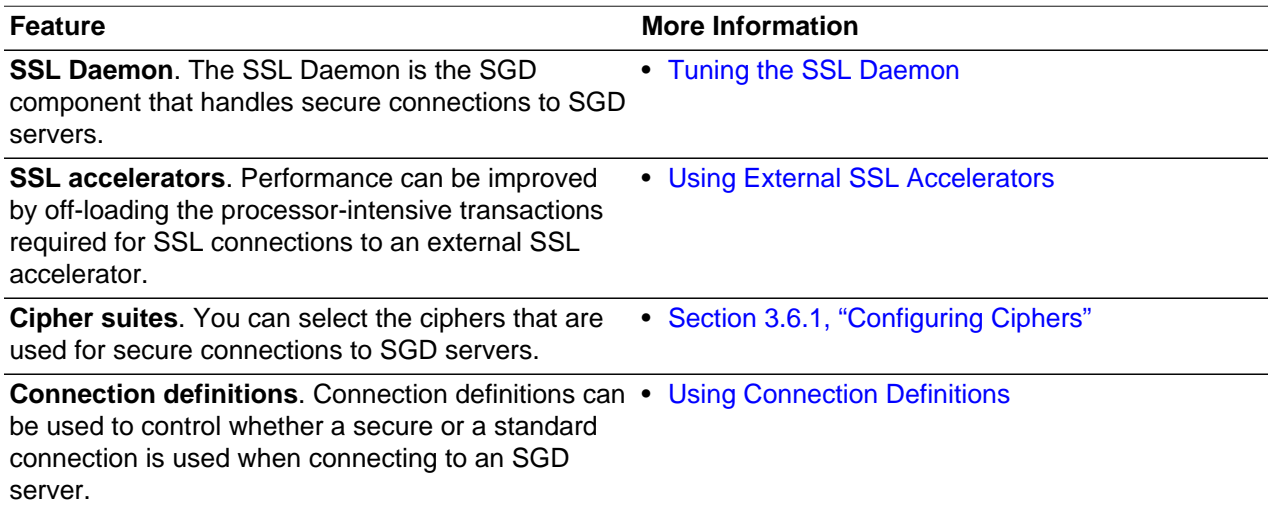

### <span id="page-14-1"></span>**3.6.1 Configuring Ciphers**

SGD servers and the SGD Gateway are configured by default to use strong ciphers for secure communication.

You may want to disable the use of unneeded or weak ciphers as follows:

- **SGD servers.** Configure the cipher suites that can be used for secure connections to SGD servers. See [Selecting a Cipher Suite for Secure Connections.](http://docs.oracle.com/cd/E51728_01/E51731/html/ssl-tuning.html#ssl-tuning-cipher-suite)
- **SGD Gateway.** Configure the cipher suites that can be used for secure connections to the SGD Gateway. See [Configuring Ciphers for the SGD Gateway.](http://docs.oracle.com/cd/E51728_01/E51733/html/gateway-adv-config-ciphers.html)

## <span id="page-14-2"></span>**3.7 The SGD Gateway**

The SGD Gateway is a proxy server designed to be deployed in front of an SGD array in a demilitarized zone (DMZ). This enables the SGD array to be located on the internal network of an organization.

Using the SGD Gateway is the preferred alternative to running your SGD servers with firewall traversal, also called firewall forwarding. See [Section 3.8, "Firewall Traversal".](#page-15-0)

Using the Gateway has the following advantages, compared to using firewall traversal:

- The Gateway can be deployed away from the SGD servers on the internal network.
- All connections can be authenticated in the DMZ before any connections are made to the SGD servers in the array.
- The Gateway manages load balancing of HTTP connections for the SGD servers in the array.

• Tablet devices can be used with SGD. Java technology is not required when using a tablet device.

See [About the SGD Gateway](http://docs.oracle.com/cd/E51728_01/E51733/html/gateway-install-intro.html) for more information about how to install and configure the SGD Gateway.

## <span id="page-15-0"></span>**3.8 Firewall Traversal**

If you are not using the SGD Gateway, you can use firewall traversal to give users access to SGD using a single port. With firewall traversal, you configure the SGD server to listen on port 443. The SGD server then forwards all traffic that is not AIP traffic to the SGD web server.

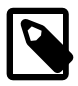

#### **Note**

Firewall traversal is not compatible with the SGD Gateway, or with tablet devices.

See [Firewall Traversal](http://docs.oracle.com/cd/E51728_01/E51731/html/sgd-security.html#firewall-traversal) for more information.

# <span id="page-16-0"></span>Chapter 4 Security for Users, Applications, and Clients

This chapter describes the mechanisms for authenticating to an Oracle Secure Global Desktop (SGD) server to log in to SGD. This is known as Secure Global Desktop authentication.

Security aspects of publishing and configuring SGD applications are also covered. Finally, using peripherals and other client devices with SGD is described.

## <span id="page-16-1"></span>**4.1 Authenticating Users**

The following table describes the supported mechanisms for authenticating users to an SGD server.

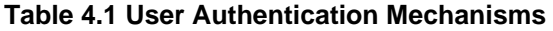

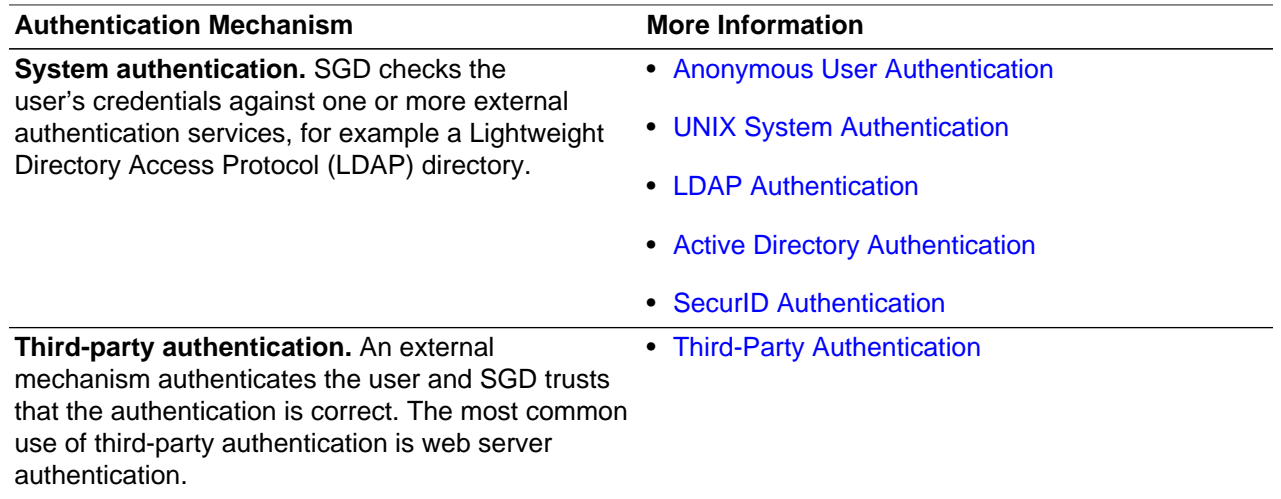

#### <span id="page-16-2"></span>**4.1.1 Password Security**

When logging in to SGD, passwords are only encrypted if there is an HTTPS connection. By default, the SGD server is configured for HTTPS connections.

SGD uses external mechanisms for authenticating users. The security of passwords when authenticating users is as follows:

- Active Directory authentication uses the Kerberos protocol for authentication, which is secure
- LDAP authentication can be configured to use a secure connection
- Web server authentication is only secure if the user has an HTTPS connection
- All other authentication mechanisms use the native protocols for authenticating users

#### <span id="page-16-3"></span>**4.1.2 Two-Factor Authentication**

For enhanced authentication security, you can use the RSA SecurID two-factor authentication system to authenticate SGD users. In SGD this is called SecurID authentication.

RSA SecurID uses two-factor authentication based on something you know, a PIN, and something you have, a tokencode supplied by a separate token such as a PIN pad.

SecurID authentication enables users with RSA SecurID tokens to log in to SGD. SGD authenticates users against an RSA Authentication Manager.

See [SecurID Authentication](http://docs.oracle.com/cd/E51728_01/E51731/html/securid-auth.html) for details of how to configure SGD to use SecurID authentication.

See Chapter 6, [Troubleshooting an SGD Deployment](#page-26-0) for more examples of using two-factor authentication with SGD.

## <span id="page-17-0"></span>**4.2 Objects and Applications**

SGD uses organizational hierarchies to manage users and give them access to applications.

### <span id="page-17-1"></span>**4.2.1 Organizations and Objects**

SGD is built on the principles of directory services. Users, applications, and application servers are represented by objects in a directory. The objects are arranged into an organizational hierarchy representing your organization.

See [Designing the Organizational Hierarchy](http://docs.oracle.com/cd/E51728_01/E51731/html/orgs-objs.html#org-hierarchy-design) for details of how the authentication mechanisms you use can affect your organizational hierarchy.

### <span id="page-17-2"></span>**4.2.2 SGD Administrators**

An SGD Administrator is a user who has special privileges to create users and manage an SGD array.

In SGD, administration privileges are managed using role objects in the System Objects organization.

See [SGD Administrators](http://docs.oracle.com/cd/E51728_01/E51731/html/orgs-objs.html#sgd-admins) for details of how to add and remove SGD Administrators.

### <span id="page-17-3"></span>**4.2.3 Windows Applications**

Windows applications in SGD can use the following security features of Microsoft Windows Remote Desktop Services.

- Authentication settings
- Encryption level
- Transport Layer Security (TLS)
- Network Level Authentication (NLA)

See [Configuring Microsoft Windows Remote Desktop Services for Use With SGD](http://docs.oracle.com/cd/E51728_01/E51731/html/win-apps.html#rdp-config-sgd) for more details of Remote Desktop Services security features supported by SGD.

### <span id="page-17-4"></span>**4.2.4 X Applications**

By default, SGD secures X displays using X authorization. This prevents users from accessing X displays that they are not authorized to access.

### <span id="page-17-5"></span>**4.2.5 Integrating With Oracle VDI**

SGD provides the following methods of integrating with Oracle Virtual Desktop Infrastructure (Oracle VDI).

• **Using a broker.** SGD includes virtual server brokers (VSBs) that enable users to access desktops provided by an Oracle VDI server.

Connections to Oracle VDI desktops are secured using Remote Desktop Protocol (RDP).

The VDI broker for Oracle VDI 3.3 and later uses the VDI web services API to authenticate users, obtain a list of desktops, and start and stop a desktop. Web services connections are secured using HTTPS.

• **Using a Windows application object.** This method can be used if you are unable to use either of the brokers supplied with SGD.

Connections to Oracle VDI desktops are secured using RDP.

See [Integrating SGD With Oracle VDI](http://docs.oracle.com/cd/E51728_01/E51731/html/dynamic-launch.html#sgd-vdi-integrate) for details of integrating SGD with Oracle VDI.

See the [Oracle VDI Documentation](http://www.oracle.com/technetwork/documentation/vdi-193670.html) for more information about securing Oracle VDI.

### <span id="page-18-0"></span>**4.2.6 Application Authentication**

When a user clicks a link to start an application, SGD connects to the application server, handles the authentication process, and starts the application.

By default, SGD stores the user names and passwords used to run applications in its application server password cache. SGD also stores the user names and passwords used to log in to SGD.

Users may be able to override this default behavior by setting their password preferences, with the Password Preferences tab on their workspace. See [User Management of the Password Cache](http://docs.oracle.com/cd/E51728_01/E51731/html/app-auth.html#appserver-passcache-user-manage) for more details on the password preferences feature.

Entries in the application server password cache are encrypted with an encryption key. When starting applications, the passwords are decrypted as they are needed. See [The Application Server Password](http://docs.oracle.com/cd/E51728_01/E51731/html/app-auth.html#appserver-passcache) [Cache](http://docs.oracle.com/cd/E51728_01/E51731/html/app-auth.html#appserver-passcache) for more details.

For Windows applications, the Remote Desktop Session Host handles the authentication process.

See [Application Authentication](http://docs.oracle.com/cd/E51728_01/E51731/html/app-auth.html) for more details about how application authentication works in SGD.

### <span id="page-18-1"></span>**4.3 Client Device Security**

The following table includes security topics for the client device services supported by SGD.

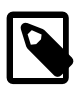

#### **Note**

When you use the tablet workspace, some client device services may not be supported, or there may be limitations. See the links in the More Information column.

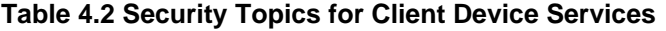

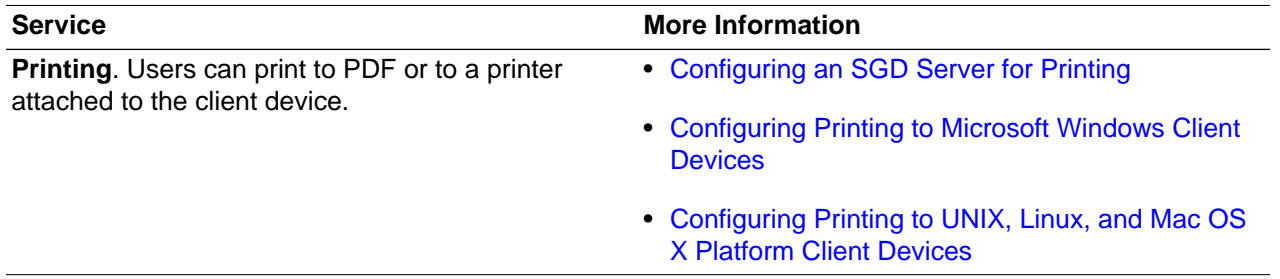

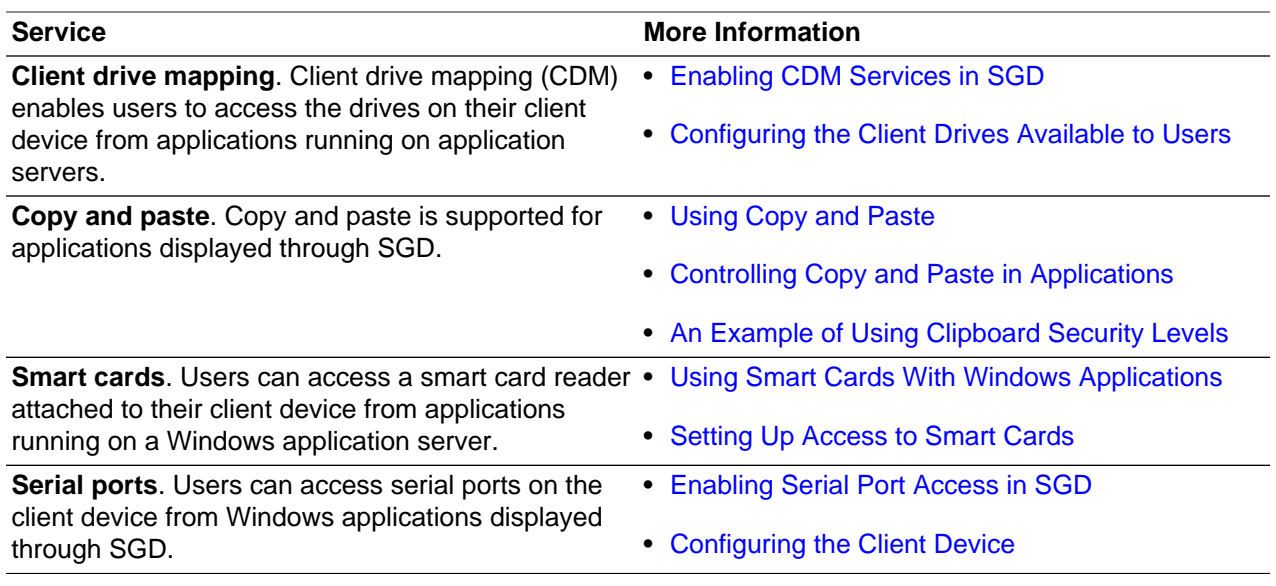

## <span id="page-19-0"></span>**4.3.1 Using the SGD Client**

The SGD Client is the part of SGD that is installed on client devices. The SGD Client is required to run applications.

The following table includes security topics for the SGD Client.

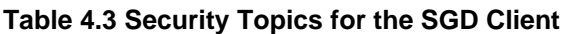

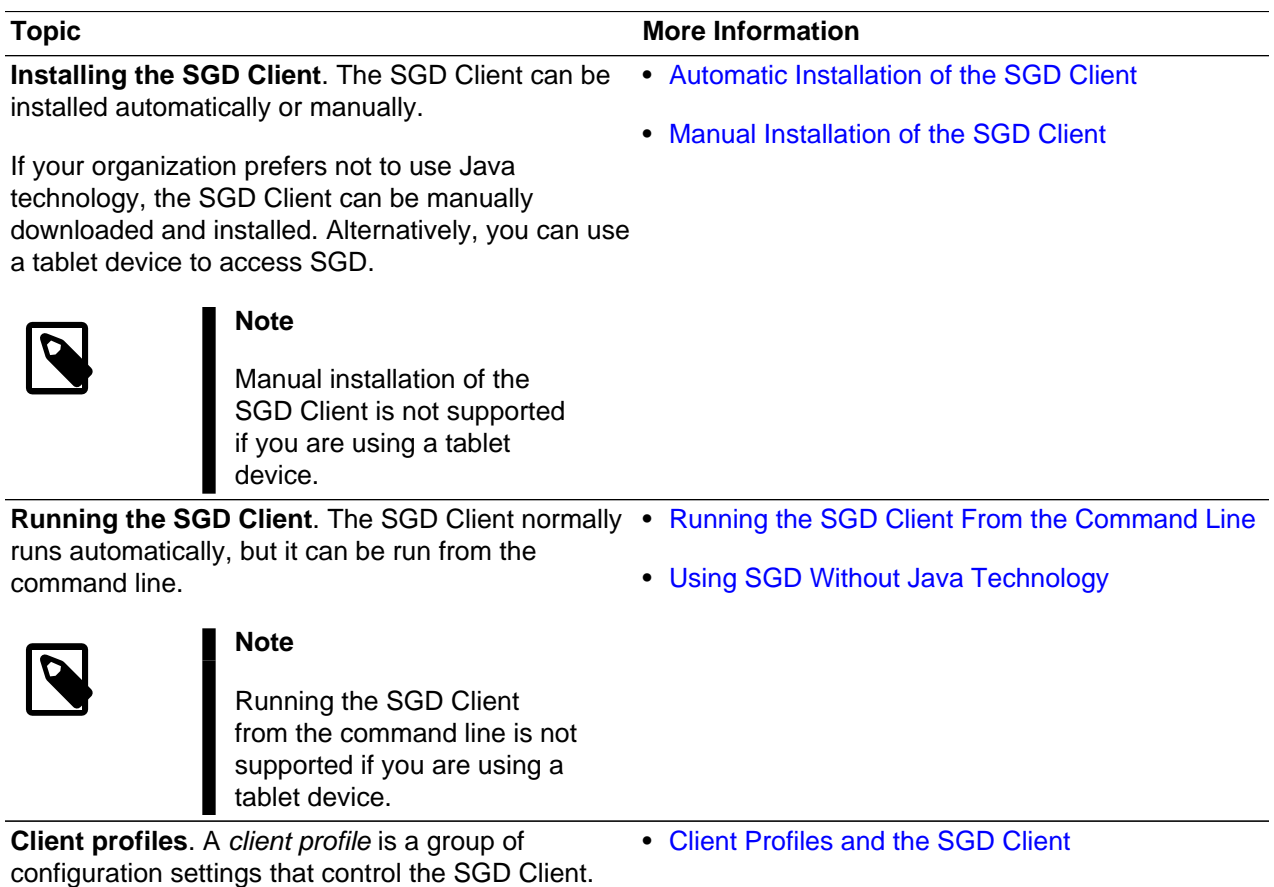

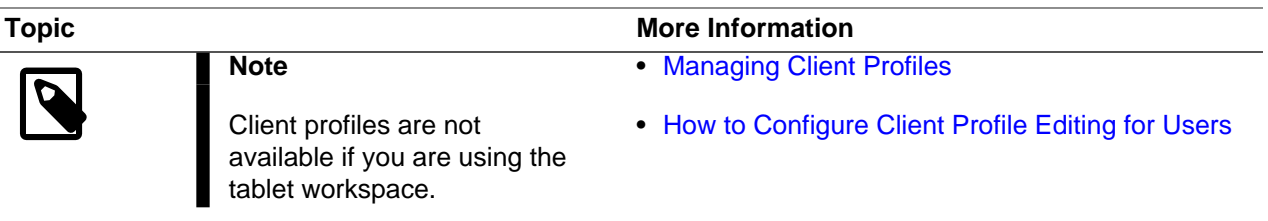

# <span id="page-22-0"></span>Chapter 5 Security for SGD Servers and Arrays

This chapter includes security topics for Oracle Secure Global Desktop (SGD) servers and arrays. Supported logging mechanisms and security-related commands are described.

## <span id="page-22-1"></span>**5.1 SGD Arrays**

In SGD, an array is a collection of SGD servers that share configuration information.

In the array, each SGD server has a peer DNS name and one or more external DNS names. SGD servers always use peer DNS names to communicate with each other. See [DNS Names.](http://docs.oracle.com/cd/E51728_01/E51731/html/dns-names.html)

By default, SGD is installed with secure intra-array communication enabled. This means that connections between the SGD servers in an array are encrypted. See [Secure Intra-Array Communication](http://docs.oracle.com/cd/E51728_01/E51731/html/arrays.html#array-comm-secure).

## <span id="page-22-2"></span>**5.2 SGD Web Server**

When you install SGD, the SGD web server is also installed. See [Introducing the SGD Web Server](http://docs.oracle.com/cd/E51728_01/E51731/html/webserver-admin-console.html#webserver-intro).

Because the SGD web server is an Apache web server preconfigured for use with SGD, you can use Apache directives to configure it.

See [Section 6.2.10, "Securing the SGD Web Server"](#page-29-2) for tips on how to enhance security for the SGD web server.

## <span id="page-22-3"></span>**5.3 Administration Console**

The Administration Console is an administration tool for SGD. The Administration Console enables an SGD Administrator to manage users and user sessions. SGD server configuration, and the configuration of applications for SGD users can be done using the Administration Console. See [Using the Administration](http://docs.oracle.com/cd/E51728_01/E51731/html/webserver-admin-console.html#admin-console-intro) [Console.](http://docs.oracle.com/cd/E51728_01/E51731/html/webserver-admin-console.html#admin-console-intro)

You can secure access to the Administration Console. See [Securing Access to the Administration Console.](http://docs.oracle.com/cd/E51728_01/E51731/html/webserver-admin-console.html#admin-console-secure-access)

## <span id="page-22-4"></span>**5.4 Monitoring and Logging**

The following table includes logging and monitoring topics for SGD.

#### **Table 5.1 Logging and Monitoring Topics for SGD**

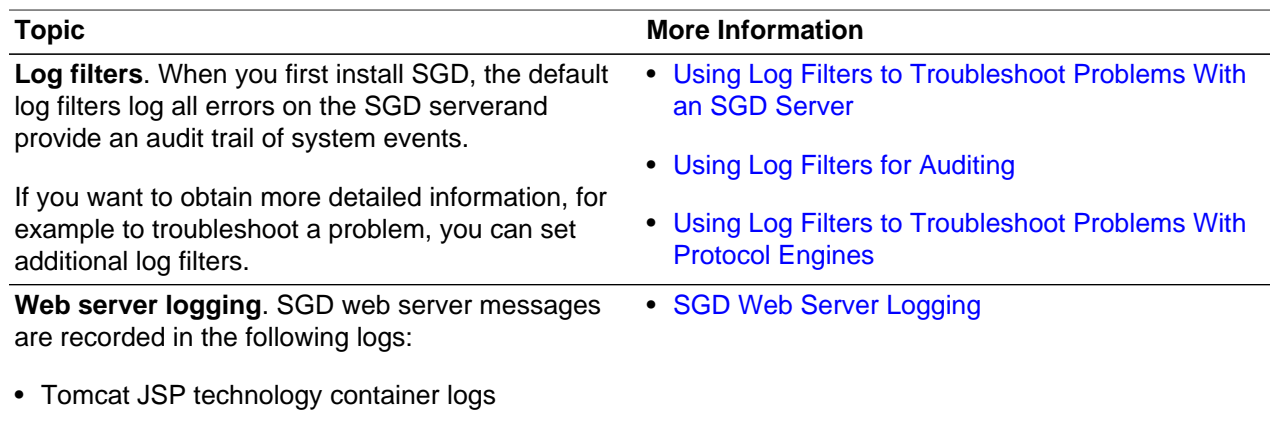

• Apache web server logs

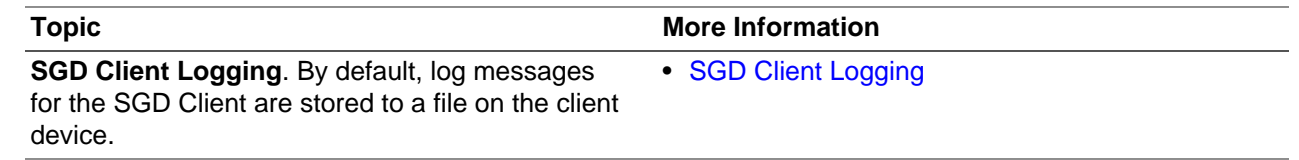

## <span id="page-23-0"></span>**5.5 SGD Server Certificate Stores**

Each SGD server has two certificate stores, a CA certificate truststore and a client certificate store.

The following table describes the SGD server certificate stores.

#### **Table 5.2 Certificate Stores on an SGD Server**

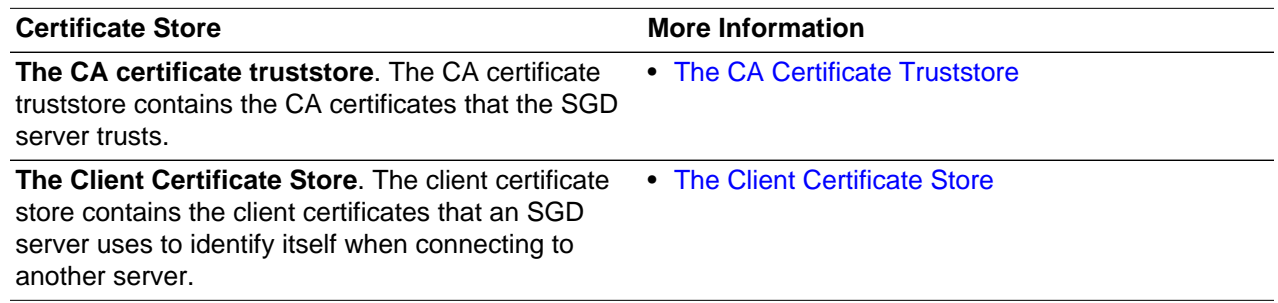

### <span id="page-23-1"></span>**5.6 SGD Installations**

SGD can be installed in a standard location or a user-specified directory.

The standard installation directory for SGD is /opt/tarantella.

On some platforms, you can specify a different installation directory during the installation process.

[About Your SGD Installation](http://docs.oracle.com/cd/E51728_01/E51731/html/sgd-installation.html#sgd-installation-intro) includes details of the files and directories included in an SGD installation.

You may want to review these files in the context of your security policy.

## <span id="page-23-2"></span>**5.7 SGD Commands**

SGD includes a built-in command set for controlling and configuring SGD.

The following table describes some security-related commands for SGD.

#### **Table 5.3 Security-Related Commands for SGD**

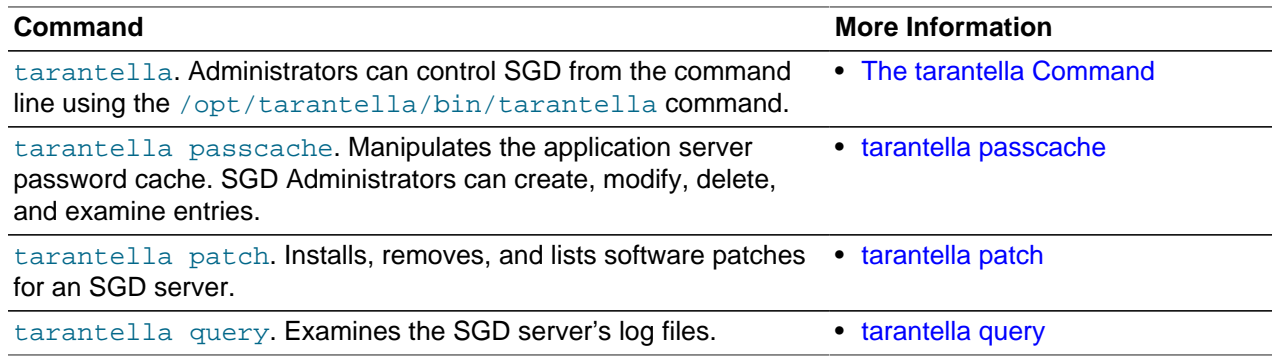

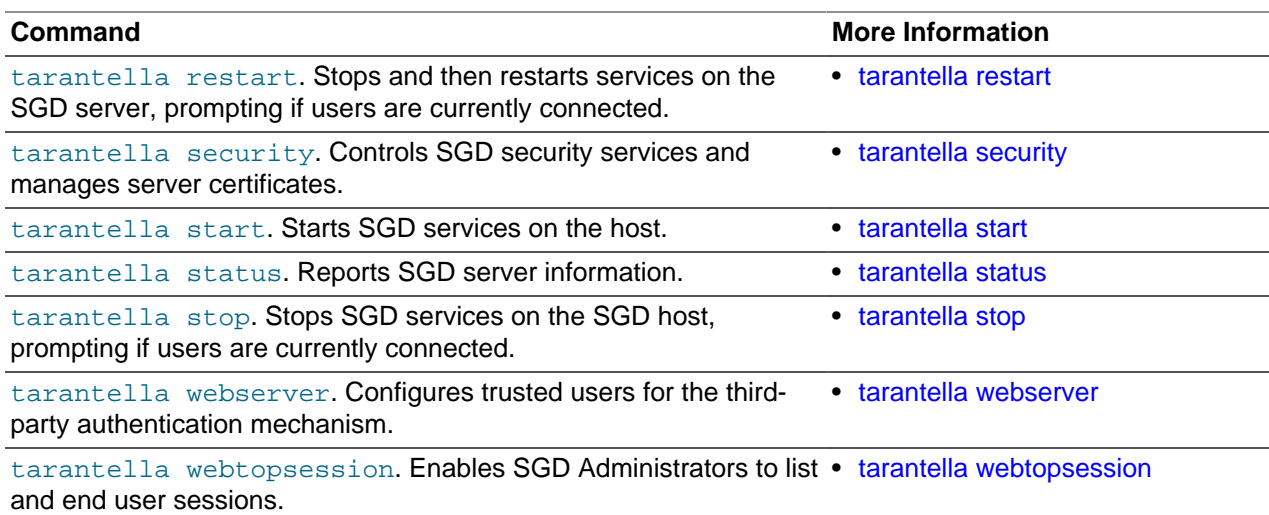

# <span id="page-26-0"></span>Chapter 6 Troubleshooting an SGD Deployment

This chapter provides a checklist of common techniques and strategies that administrators can use in support of secure SGD deployments. Note that some of the strategies might not be appropriate for your environment.

## <span id="page-26-1"></span>**6.1 Operating System Environment**

This section includes some suggestions for securing the operating system (OS) on the SGD host.

- **Install the operating system off-network.** Install, patch, and configure your server OS while you are disconnected from the network. This prevents your system from being detected, attacked, and compromised before you have finished OS installation.
- **Use disk partitions**. Use separate partitions for directory structures that may fill up your root file system, which can be a form of a Denial Of Service (DOS) attack.

For example, if you use the default SGD installation directory,  $\sqrt{\text{opt}}/\text{tarntella}$ , you might want to do the following:

- Create a separate  $\sqrt{\text{opt}}$  partition to store the SGD binaries and log files.
- Relocate the SGD server, Apache, and Tomcat log file locations to separate partitions.
- Move the /opt/tarantella/var directory to a separate partition.
- **Minimize OS installation.** Only install the software and services that you require.

Do not install tools that an attacker can use to further their attacks. Such tools include  $\circ$  compilers, which can be used to compile root kits, and network utilities such as  $\text{ping}, \text{nslookup}, \text{and \text{telnet}}.$ 

• **Minimize the network services footprint.** Eliminate unnecessary network services, to reduce the number of attack points that an attacker may try to exploit.

Oracle Solaris 10 11/06 (update 3) and later provides a Secure By Default option at installation time, which has a reduced network services footprint. This option can also be enabled after installation by using the following command:

# netservices limited

- **Use Oracle Solaris zones.** Create a non-global Oracle Solaris zone to install and run SGD in. Even if an attacker manages to compromise the SGD zone, forensic evidence of the attack should still be available in the global zone.
- **Use time source synchronization.** Using a synchronized time source makes it easier to correlate security event logs. Synchronization of system clocks is also a requirement for SGD arrays, the SGD Gateway, and Kerberos authentication.

If possible, use Network Time Protocol (NTP) software to synchronize clocks. Alternatively, use the rdate command.

• **Disable Routing and Forwarding.** On a multi-homed system, disable all routing functions.

## <span id="page-26-2"></span>**6.2 SGD Configuration**

The following topics describe how to make your SGD configuration more secure.

### <span id="page-27-0"></span>**6.2.1 Install SGD in Secure Mode**

By default, SGD is installed in secure mode. This means that the SGD server is configured automatically to use secure connections between client devices and the SGD server, and to use secure connections between the SGD servers in the array.

During installation, you can specify your own security certificate for securing connections to SGD.

See Chapter 2, [Secure Installation and Configuration of SGD](#page-10-0) for more details.

### <span id="page-27-1"></span>**6.2.2 Use a Non-Root Administrator Account**

Always use a non-root account to administer the SGD array. See [Section 4.2.2, "SGD Administrators"](#page-17-2) for details of how to create SGD Administrators.

Disable root user logins for the SGD host. Administrators who need root access should log in using a nonroot account and use the su command or equivalent.

Note that some tarantella commands, such as those that control the SGD server and SGD web server can be run only by the root user. See [The tarantella Command.](http://docs.oracle.com/cd/E51728_01/E51731/html/tta-command.html)

### <span id="page-27-2"></span>**6.2.3 Use Firewall Traversal**

Firewall traversal is the multiplexing of both the HTTPS and Adaptive Internet Protocol (AIP) protocols onto a single TCP port (port 443). Using this technique means that you do not have to reconfigure your firewalls to allow SGD to operate across them.

SGD supports the following methods of firewall traversal:

- **The SGD Gateway.** The SGD Gateway is a reverse proxy server that can be used to provide an increased level of security between client devices and SGD servers. All client connections to the Gateway are made on port 443. The Gateway is included in the SGD distribution.
- **Firewall forwarding.** For firewall forwarding, you configure the SGD server to listen on port 443. The SGD server then forwards all traffic that is not AIP traffic to the SGD web server.

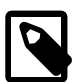

#### **Note**

This method of firewall traversal is not compatible with tablet devices.

### <span id="page-27-3"></span>**6.2.4 Do Not Use Self-Signed Certificates**

Self-signed server certificates are for testing purposes only. Because client computers do not recognize the Certificate Authority (CA) used to sign the presented server certificate, the browser shows a security warning and gives the user the option to override the warning. Instruct users that they should never override such security warnings.

SGD does include a host verification sequence for the client device. When the X.509 server certificate installed on the SGD server changes, users are warned that they may be victims of a host spoofing attack. This is because a fingerprint of each SGD server's X.509 certificate is stored on the client device whenever a user allows a connection to an SGD host. On subsequent connections, the stored fingerprint is compared to the certificate fingerprint presented by the server. If they are not the same, a dialog box warning the user of a possible spoofing attack is displayed.

Instruct your users to never proceed if such a message is displayed. When you are going to replace a server certificate, be sure to warn your users in advance.

### <span id="page-28-0"></span>**6.2.5 Use Transport Layer Security**

Always secure connections between client devices and SGD servers using Transport Layer Security (TLS). Both HTTP and AIP connections should be secured.

For a default installation, an SGD server is configured automatically to use TLS for all connections with the client device.

#### <span id="page-28-1"></span>**6.2.6 Use Secure Session Cookies**

Session cookies used by SGD are marked as  $HttpOnly$ . This prevents the cookies from being accessed by client-side scripts written in software such as JavaScript.

By default, if secure connections are being used, SGD marks all user session cookies as secure. This prevents transmission of the cookie over a non-secure connection.

Wherever possible, you should always use secure connections for your SGD deployment. However, in some circumstances you might want cookies to be marked as secure, even though the connection is not secure. For example:

- In a SGD Gateway deployment, if you are using unencrypted connections to the SGD array
- If you are using an SSL accelerator that connects to SGD using HTTP

To mark all cookies as secure, edit the Tomcat configuration file  $\sqrt{\text{opt/tarantella/webserver}}/$ tomcat/tomcat-version/conf/server.xml on the SGD host.

Add the attribute secure="true" to the AJP and HTTP Connector elements. For example:

```
 <!-- Define an AJP 1.3 Connector on port 8009 -->
  <Connector port="8009" protocol="AJP/1.3" redirectPort="8443"
    secure="true" allowTrace="false" />
```
Following this change, all requests made using these Connectors will appear to be secure, meaning that Tomcat's JSessionID cookie and all SGD user session cookies will be marked as secure.

See the [Apache Tomcat documentation](http://tomcat.apache.org/tomcat-7.0-doc/config/http.html) for more details about the secure attribute.

### <span id="page-28-2"></span>**6.2.7 Restrict the Use of Weak SSL Ciphers**

By default, the SGD web server is configured to use only strong cipher suites.

The supported OpenSSL cipher suites are configured by the SSLCipherSuite directive in the httpd.conf file for the SGD web server.

```
SSLCipherSuite EECDH+ECDSA+AESGCM:EECDH+aRSA+AESGCM:EECDH+ECDSA+SHA384: 
EECDH+ECDSA+SHA256:EECDH+aRSA+SHA384:EECDH+aRSA+SHA256:EECDH:EDH+aRSA:
!aNULL:!eNULL:!LOW:!3DES:!MD5:!EXP:!PSK:!SRP:!DSS
```
This setting means that browsers must support higher-grade encryption.

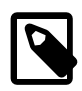

#### **Note**

If you change the SSLCipherSuite directive, ensure that you do not enable support for weak ciphers that could introduce security vulnerabilities.

By default, the SGD Gateway is configured to use only high grade ciphers for SSL connections.

To configure the cipher suites used by the Gateway, you must edit the configuration file called ciphersuites.xml in the /opt/SUNWsgdg/etc/ directory on the Gateway. See [Configuring Ciphers](http://docs.oracle.com/cd/E51728_01/E51733/html/gateway-adv-config-ciphers.html) [for the SGD Gateway](http://docs.oracle.com/cd/E51728_01/E51733/html/gateway-adv-config-ciphers.html) for more details.

### <span id="page-29-0"></span>**6.2.8 Disable Unencrypted AIP Communications**

In a default installation, the SGD Client uses encrypted connections when connecting to the SGD server. To make certain that only encrypted AIP connections are used, you can disable unencrypted connections. Unencrypted connections are also called standard connections.

In the SGD Administration Console, click the SGD server name in the Secure Global Desktop Servers tab and deselect the Standard check box in the Security tab.

Alternatively, use the following command:

# tarantella config edit --security-connectiontypes ssl

#### <span id="page-29-1"></span>**6.2.9 Enable Secure Intra-Array Communication**

When you create an SGD array, the traffic replicated between SGD servers might not be encrypted. To encrypt this traffic, enable secure intra-array communication for all SGD servers in the array.

For a default installation, secure intra-array communication is enabled automatically for an SGD server.

#### <span id="page-29-2"></span>**6.2.10 Securing the SGD Web Server**

The SGD web server is an Apache web server preconfigured for use with SGD. The following topics describe how to enhance security for the SGD web server.

#### <span id="page-29-3"></span>**6.2.10.1 Redirect Connections to a Secure Port**

When a user connects to the unencrypted HTTP port (TCP port 80), the connection should be redirected automatically to the HTTPS port (TCP port 443).

You might want to disable connections on port 80. But this can cause problems, as any user that forgets to specify  $https://in the URL will see an error message.$ 

The following are some mechanisms that you can use to redirect users to a secure port.

• **Install in secure mode.** For a default installation, SGD is configured automatically to redirect HTTP connections to port 443.

The SGD web server has a preconfigured rule that uses the Apache  $mod\_rewrite$  module to redirect users. The following rule is enabled automatically when you install in secure mode.

```
 # SGD BEGIN AUTO-FORWARD TO HTTPS (don't delete this line!)
   <IfModule rewrite_module>
     RewriteEngine On
      RewriteCond %{SERVER_PORT} !^443$
     RewriteCond %{SERVER_NAME} !^localhost$
     RewriteRule (/.*) https://%{SERVER_NAME}:443$1
    </IfModule>
 # SGD END AUTO-FORWARD TO HTTPS (don't delete this line!)
```
• **Use a VirtualHost directive.** Connections can be redirected using an httpd.conf entry such as:

```
 <VirtualHost *:80>
     Redirect / https://sgd-server.example.com/
 </VirtualHost>
```
• Use a redirection page. Replace the default SGD web server Welcome page index.html, as follows:

```
<htm1>
     <head>
      <title> SGD Redirect Page</title>
```

```
 <meta HTTP-EQUIV="Refresh" content="0; url=https://server.example.com/sgd">
     </head>
 </html>
```
#### **6.2.10.2 Hide Links That Are Not Required**

The SGD web server Welcome page contains a number of links for logging in to the Administration Console, downloading software, and viewing user documentation. You might want to hide these links from users.

The technique for specifying a redirection page described in [Section 6.2.10.1, "Redirect Connections to a](#page-29-3) [Secure Port"](#page-29-3) redirects the connection to the SGD login page https://server.example.com/sgd. This prevents the user from seeing the SGD web server Welcome page.

By redirecting users directly to the SGD login page, you remove the temptation for users to try other links. This helps to avoid problems such as users changing their locale to one which their application is not configured for.

#### **6.2.10.3 Display Legal Warnings**

Some people may interpret the presence of the Log In link on the SGD web server Welcome page as an invitation to log in, even if they have no business in doing so. The reasoning is that, because they were invited to log in, the owner of the site has no basis for taking action against an unwanted visitor.

If you are publishing applications on the Internet, you might want to alter the default SGD web server Welcome page to include an appropriate legal warning.

#### **6.2.10.4 Reduce Web Server Response Information**

The default  $httpd.comf$  file for the Apache web server uses the following directives to limit the amount of information returned in the server response headers.

 ServerTokens Prod ServerSignature Off

Without these settings, information such as the version number might be returned in the server response header. This information could be used by scanning scripts to fingerprint the web server.

Note that ServerTokens Prod still returns the web server name (Server: Apache). If you wish to further obscure your web server identity, install the mod\_security Apache module, and set the SecServerSignature string to an arbitrary identifier.

The mod\_security module contains a number of other useful logging and intrusion prevention features. See [Section 6.3.3, "Intrusion Detection and Prevention Systems".](#page-34-1)

#### **6.2.10.5 Protect Against Denial of Service Attacks**

To prevent denial of service attacks that use partial HTTP requests, such as Slowloris, enable the mod\_reqtimeout module for the Apache web server used by SGD.

To enable mod\_regtimeout, add the following directive to the httpd.conf file.

LoadModule reqtimeout\_module modules/mod\_reqtimeout.so

An example of the required configuration for the  $mod$  reqtimeout module is shown below.

```
#################################
# Mitigate Slow HTTP POST attacks
#
# Must have the mod_reqtimeout module installed
```

```
# You should adjust the RequestReadTimeout body directive setting to a limit
# that will allow any legitimate slow clients or large file uploads.
#
<IfModule reqtimeout_module>
RequestReadTimeout body=30
</IfModule>
#################################
```
The RequestReadTimeout directive may need to be adjusted for your environment. See the [Apache](http://httpd.apache.org/docs/trunk/mod/mod_reqtimeout.html) [documentation](http://httpd.apache.org/docs/trunk/mod/mod_reqtimeout.html) for more information about this directive.

#### **6.2.10.6 Disable Unused Apache Modules**

The version of Apache web server supplied with SGD includes a number of Dynamic Shared Object (DSO) modules, to provide optional extensions to the web server.

For a default installation of SGD all unused Apache modules are disabled. The relevant LoadModule directive is removed from the httpd.conf Apache configuration file.

#### **6.2.10.7 Disable Autocomplete for Web Pages**

By default, autocompletion of user input is disabled for pages which include sensitive data, such as user names and password. For example, the SGD login page and the Administration Console login page. Disabling autocomplete for these pages prevents browser caching of sensitive data.

To disable autocomplete for all SGD web page input fields, edit the  $\sqrt{\text{opt/tarantella/webserver}}$ tomcat/tomcat-version/webapps/sgd/WEB-INF/web.xml deployment descriptor file and change the value of the autocomplete parameter to false.

To disable autocomplete for all Administration Console web page input fields, edit the autocomplete parameter in the webapps/sgdadmin/WEB-INF/web.xml file.

Restart the SGD web server after changing the autocomplete parameter setting.

#### **6.2.10.8 Control Web Server Log File Sizes**

The Apache and Tomcat log files can, over time, become quite large. To avoid consuming excessive amounts of disk space, consider putting these logs under the control of  $log_{radm}$  (Oracle Solaris platforms) or logrotate (Linux platforms).

Be aware that attackers can use log files to compromise systems. For example, deliberately generating repeated log file entries can fill up a file system, and can act as a Denial Of Service (DOS) attack. Similarly, attackers might generate seemingly innocuous log file entries to overload an administrator with data, and thus obscure log file entries that might point to more nefarious activities.

### <span id="page-31-0"></span>**6.2.11 Disable "Show Details" for Application Launches**

Displaying launch details can be useful when diagnosing launch failures. However, it is sometimes possible for the user password sent to the application server to be displayed in the Launch Details window.

In practice this issue rarely occurs, as only UNIX application servers might be affected, the details shown are transient in nature, and the information is not logged. However, if you have pre-populated user password caches and have not revealed the credentials to your users, a user may see details when starting an application .

To prevent launch details from being displayed, go to the **Global Settings**, **Application Authentication** tab in the Administration Console. Deselect the following settings for the "Launch Details Pane" attribute:

• Showed by Default

- Showed When Launch Fails
- Show/Hide By User Enabled

#### <span id="page-32-0"></span>**6.2.12 Restrict Access to the Administration Console**

The Administration Console is a web application running on the SGD web server which is used by SGD Administrators to configure and control the SGD servers in an array.

The following methods can be used to restrict access to the Administration Console:

• **Remove the Administration Console link from the SGD web server Welcome page.** Edit the following HTML file for the SGD web server Welcome page, at:

 $\omega/\text{opt/tarantella}/\text{var}/\text{deoroot}/\text{webtop\_locale.html}$ , where  $\omega/\text{de}$  is the language for the Welcome page.

Comment out the following code that creates the link to the Administration Console at /sgdadmin.

```
<tr <td>
    <p>
     <a href="/sgdadmin" 
     alt="Launch the Oracle Secure Global Desktop Administration Console" 
     title="Launch the Oracle Secure Global Desktop Administration Console">Launch the 
     Oracle Secure Global Desktop Administration Console</a>
      ...
\langletr>
```
Note that after making this change, users can still access the Administration Console by going to http://server.example.com/sgdadmin, where server.example.com is the name of the SGD server.

- **Restrict access by IP address.** Use the Apache <Location> directive to only allow access to the /sgdadmin URL from specific client IP addresses. This is described in [Securing Access to the](http://docs.oracle.com/cd/E51728_01/E51731/html/webserver-admin-console.html#admin-console-secure-access) [Administration Console.](http://docs.oracle.com/cd/E51728_01/E51731/html/webserver-admin-console.html#admin-console-secure-access)
- **Use client certificates.** A client certificate is an SSL certificate that is installed in the browser on the client device. You can restrict access to only those browsers which have a valid client certificate.

To configure the SGD server for client certificates, do the following:

- Copy the CA certificate file for the client certificate to a location on the SGD server.
- Add the following to the SSL Virtual Host Context section of the httpd.conf file:

```
<Location /sgdadmin/*>
 SSLVerifyClient require
 SSLVerifyDepth 1
</Location>
```
• Set the SSLCACertificateFile directive to the location of the CA certificate file. For example:

SSLCACertificateFile /opt/tarantella/var/tsp/client/CA.crt

#### <span id="page-32-1"></span>**6.2.13 Restrict Access to Client Device Features**

You might want to limit the ability of users to transfer information from an application displayed using SGD to their client devices.

Mechanisms for transmitting data include printing, copy and paste, and client drive mapping. You might want to consider disabling or otherwise restricting the ability of users to use these client device features. See [Section 4.3, "Client Device Security".](#page-18-1)

### <span id="page-33-0"></span>**6.2.14 Create an Audit Trail**

To record what users are doing, and attempting to do, you can enable audit logging for an SGD server. Audit logging records system events such as starting and stopping the SGD server, configuration changes, user logins, and running applications.

Audit logging is configured automatically by default, using a \*/\*/\*auditinfo log filter. See [Using Log](http://docs.oracle.com/cd/E51728_01/E51731/html/monitoring-logging.html#log-filter-audit) [Filters for Auditing.](http://docs.oracle.com/cd/E51728_01/E51731/html/monitoring-logging.html#log-filter-audit)

You use the tarantella query audit command to view audit log files.

## <span id="page-33-1"></span>**6.3 Supporting Services**

This section describes how you can secure supporting services used by SGD, such as authentication and application hosting. Information on using intrusion detection systems and penetration testing of servers is also included.

#### <span id="page-33-2"></span>**6.3.1 Firewall Policies**

For a basic SGD deployment using a single Gateway, you generally need to use two firewalls, as shown in [Figure 6.1, "Firewalls for a Gateway Deployment".](#page-33-3)

<span id="page-33-3"></span>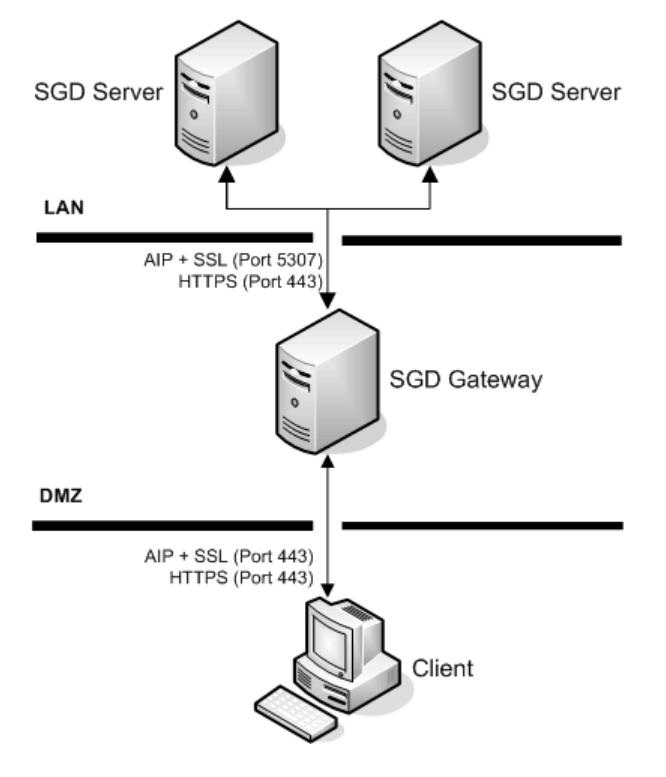

#### **Figure 6.1 Firewalls for a Gateway Deployment**

The external firewall need only be configured to pass encrypted traffic on port 443 to the Gateway. The LAN firewall then passes encrypted traffic to the SGD servers in the array, on port 443 and port 5307.

Additional internal firewalls may also need to be configured to pass traffic on other ports for services used by SGD. For example you might need to allow RDP traffic for connections to Windows application servers, and LDAP traffic for user authentication.

The source IP address for connections to other services should only be from SGD servers. You should limit the allowed destination IP addresses to be the addresses of specific servers.

Your firewalls should also provide basic protection against Denial Of Service Attacks, (DOS) and Distributed Denial of Service (DDOS) such as "Ping of Death", SYN Flood, Ping Flood, smurfd, and similar attack types. Note that most so called "application firewall" technologies are not useful until the traffic is decrypted.

See [Section 3.2, "Firewalls and Ports"](#page-12-2) for more information about the ports used by SGD.

### <span id="page-34-0"></span>**6.3.2 Use Two-Factor Authentication for Internet Deployments**

If you are going to publish applications to users on the Internet, it is strongly advised that you use a twofactor authentication system, such as RSA SecurID.

For example, if a user uses an uncontrolled client device, such as a computer at an Internet cafe, it is possible for software or hardware on the client device to capture the user's keystrokes. A user may reveal their username and password when using such a compromised system.

Use of a two-factor authentication with a one-time password component will prevent such stolen credentials from being used successfully in an attack.

SGD supports the following methods of implementing two-factor authentication:

- **RSA SecurID authentication.** In SGD this is called SecurID authentication. See [Section 4.1.2, "Two-](#page-16-3)[Factor Authentication".](#page-16-3)
- **Client certificates.** These can be used to enhance the security of the SGD Gateway, by restricting access to those users who have a valid certificate. See [Using Client Certificates With the SGD Gateway.](http://docs.oracle.com/cd/E51728_01/E51733/html/gateway-adv-config-client-certs.html)
- **External authentication mechanisms**. Configure SGD to use an external authentication mechanism such as RADIUS that supports two-factor authentication. See [Third-Party Authentication](http://docs.oracle.com/cd/E51728_01/E51731/html/third-party-auth.html).

### <span id="page-34-1"></span>**6.3.3 Intrusion Detection and Prevention Systems**

Intrusion detection systems (IDS) and intrusion prevention systems (IPS) are designed to monitor network traffic and look for patterns and behaviors that may indicate an unwanted intrusion is being attempted. The IPS system differs from the IDS system in that the IPS system takes active measures to immediately counter the perceived attack, by blocking the offending source IP address, resetting the connection, or through other mechanisms.

IDS and IPS systems can generally be broken down into host-based solutions, and network-based solutions. Host-based solutions are installed on the systems they are meant to protect, while networkbased solutions will usually monitor traffic at one or more points "in front of" the host or hosts being protected. These devices may act in-line, so that all traffic must pass through them, or may simply act as passive sensors, often with no assigned IP address, which monitor traffic by setting its network interface in promiscuous mode.

Some IDS and IPS systems perform protocol decoding, while others do not. Protocol decoding for SGD would primarily examine HTTP traffic. In order to do this effectively, the IDS or IPS system must be able to view the traffic in unencrypted mode.

One mechanism to do this is to use an SSL accelerator, which decrypts the HTTP traffic, and forwards it onto the SGD server. The network sensor is placed on the network between the accelerator and the SGD server.

For more information on configuring SGD for an SSL accelerator, see [Using External SSL Accelerators.](http://docs.oracle.com/cd/E51728_01/E51731/html/ssl-tuning.html#ssl-accelerators)

Two IDS and IPS tools that can prove useful for SGD deployments are:

• mod security. This is an example of a host-based IPS. More specifically, it is a web application firewall, because it specifically monitors and evaluates web traffic.

mod\_security is a plug-in to the Apache web server, and comes with a set of "core" rules that detect protocol violations and known attack signatures to prevent web-based attacks. For more info, visit the mod\_security home page.

• **SNORT.** This program has a variety of modes, including packet decoding, but is most commonly deployed as a network-based IDS and IPS tool. SNORT is claimed to be the most widely deployed IDS in the world, and is an open-source project.

### <span id="page-35-0"></span>**6.3.4 Perform Penetration Testing**

When deploying SGD on the Internet, it is recommended that you perform active penetration testing to ensure you have covered the most obvious issues.

Penetration testing is often performed by outside consultants, while some organizations have their own internal test teams. If you wish to perform some basic tests on your own, consider some of the following tools:

- **nmap.** A utility that is commonly used to scan for hosts, determine the OS, and determine what services a host may be offering. An intruder would use a tool like this to perform network reconnaissance, the first step in attempting to break-in. Be sure to provide as little information about your installation to would-be intruders as possible.
- **nessus.** An automated vulnerability scanner which uses plug-ins to test for specific types of vulnerabilities, such as cross-site scripting vulnerabilities, known web server bugs, and so on. This is free for home use only.
- **nikto.** An automated web server scanner, which also tests for a variety of web server problems.
- **firewalk.** A firewall reconnaissance tool, which tries to determine what access control lists you have on your firewall.